# For product information and support, visit<br>www.philips.com/dictation

# SPEECHMIKE AIR

LFH3010

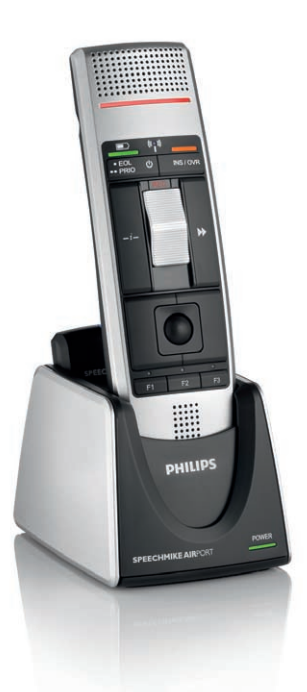

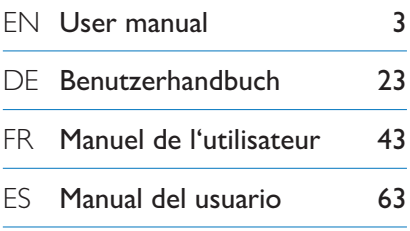

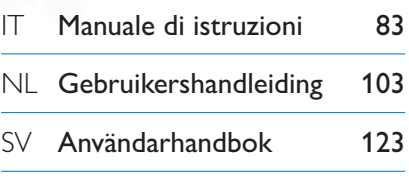

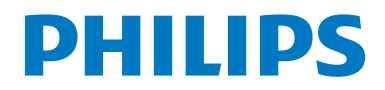

# Manuale di istruzioni

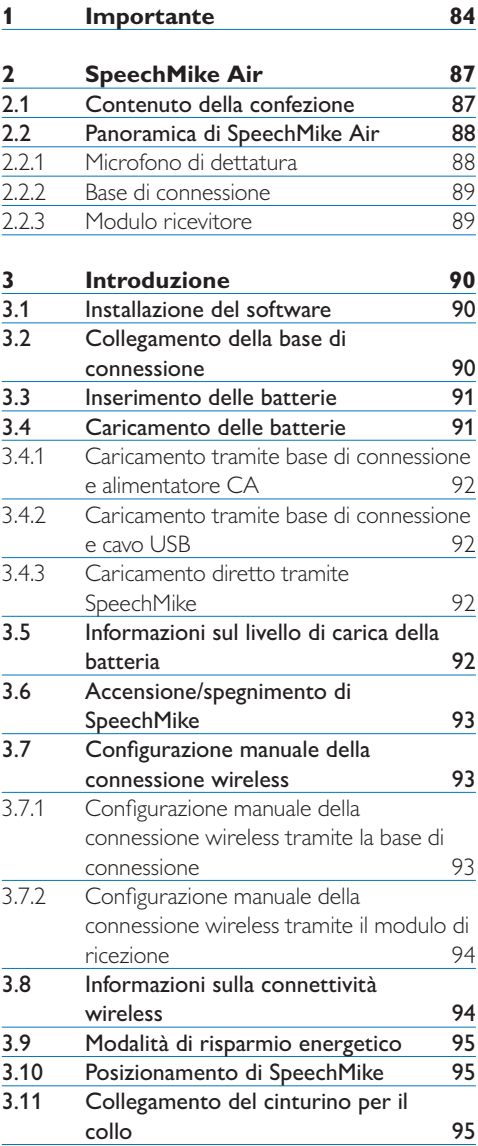

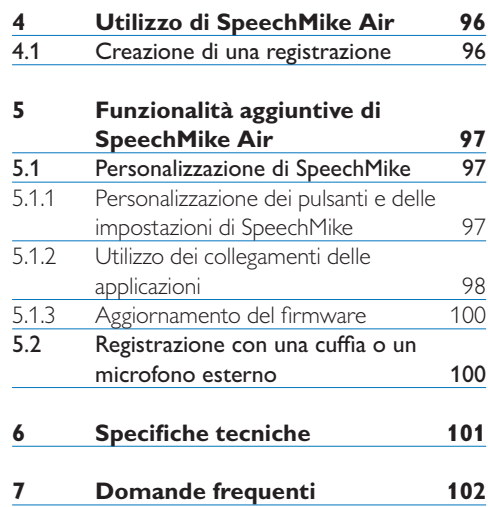

# <span id="page-3-0"></span>1 Importante

Philips si riserva il diritto di modificare i prodotti senza l'obbligo di implementare tali modifiche anche nelle versioni precedenti.

Le informazioni contenute nel presente manuale sono da ritenersi adeguate per l'utilizzo consentito dell'impianto. Se il prodotto, o singoli moduli e procedure, vengono utilizzati per scopi diversi da quelli specificati in questo manuale, è necessario richiedere conferma della validità e adeguatezza delle informazioni qui riportate.

#### **Sicurezza**

- • Per evitare cortocircuiti, non esporre il prodotto a pioggia o acqua.
- • Evitare che il prodotto si surriscaldi: non esporre il prodotto a fonti di calore o alla luce diretta del sole.
- • Evitare che i cavi vengano schiacciati, in particolare in corrispondenza delle spine e delle uscite dall'unità.
- • Tutte le periferiche wireless potrebbero causare interferenze dannose per le prestazioni.
- • Back up dei file. Philips declina ogni responsabilità in caso di perdita di dati.

#### **Sicurezza durante l'ascolto**

Quando si utilizzano le cuffie, attenersi alle indicazioni riportate di seguito:

- • Evitare l'utilizzo delle cuffie per tempi prolungati e tenere il volume a un livello moderato.
- • Evitare di regolare il volume a un livello troppo elevato per il vostro udito.
- • Evitare di impostare il volume a un livello talmente elevato da non poter udire i suoni esterni.
- • Prestare la massima attenzione e interrompere l'uso dell'apparecchio in situazioni potenzialmente pericolose.
- Non utilizzare le cuffie alla guida di un

qualsiasi veicolo motorizzato, in bici o in skateboard ecc., si potrebbe dar luogo a incidenti e inoltre in molte zone è addirittura illegale.

#### **Importante (per modelli dotati di cuffie):**

Philips garantisce la massima potenza acustica dei propri lettori audio, come stabilito dalle relative normative, ma solamente con l'utilizzo delle cuffie originali in dotazione. Se è necessario sostituire le cuffie, Philips raccomanda di rivolgersi al proprio rivenditore locale per ordinare cuffie identiche alle originali.

#### **Bambini piccoli**

Il dispositivo così come i suoi accessori potrebbero contenere parti piccole. Tenerli lontano dalla portata dei bambini.

#### **Ambiente operativo**

Questo dispositivo è conforme alle direttive sull'esposizione alle radiofrequenze nelle normali condizioni d'uso all'orecchio o quando è posizionato ad almeno 2,2 centimetri di distanza dal corpo. Custodie, clip da cintura o accessori da indossare devono essere assolutamente privi di parti metalliche e devono garantire il posizionamento del dispositivo nel rispetto della sopra indicata distanza dal corpo.

Alcune parti del dispositivo sono magnetiche. I materiali metallici potrebbero essere attratti dal dispositivo. Non lasciare carte di credito o altri supporti di memorizzazione magnetici vicino al dispositivo in quanto le informazioni memorizzate potrebbero essere cancellate.

#### **Apparecchiature mediche**

L'uso di apparecchiature ricetrasmittenti può causare interferenze sul funzionamento di apparecchiature mediche prive di adeguata protezione. Consultare un medico o la casa produttrice dell'apparecchiatura medica

per sapere se è adeguatamente schermata da segnali a radiofrequenza. Spegnere il dispositivo nelle strutture sanitarie laddove siano esposte disposizioni a riguardo. Ospedali e strutture sanitarie in genere possono fare uso di apparecchiature sensibili a segnali a radiofrequenza.

#### **Apparecchiature mediche impiantate**

I produttori di apparecchiature mediche raccomandano di mantenere una distanza minima di 15,3 centimetri tra un dispositivo senza fili e un'apparecchiatura medica impiantata, quale un pacemaker o un defibrillatore cardioverter, per scongiurare potenziali interferenze tra dispositivo e apparecchiatura medica. I portatori di queste apparecchiature devono:

- • Mantenere sempre il dispositivo senza fili acceso a più di 15,3 centimetri di distanza dall'apparecchiatura medica.
- • Non tenere il dispositivo senza fili nel taschino (a contatto con il petto).
- • Spegnere immediatamente il dispositivo senza fili in caso di sospetta interferenza.
- • Seguire le istruzioni del produttore dell'apparecchiatura medica impiantata.

In caso di dubbi inerenti l'utilizzo del dispositivo senza fili con un apparecchiatura medica impiantata, rivolgersi al proprio medico.

#### **Apparecchi acustici**

Alcuni dispositivi digitali senza fili possono interferire con alcuni apparecchi acustici. In caso di interferenze, rivolgersi al provider di servizi.

#### **Veicoli**

Segnali a radiofrequenza possono incidere negativamente su sistemi elettronici non correttamente installati o schermati in modo inadeguato presenti all'interno di veicoli a motore come, ad esempio, sistemi di iniezione elettronica, sistemi elettronici ABS, sistemi elettronici di controllo della velocità, air bag. Per maggiori informazioni, rivolgersi al produttore del proprio veicolo o delle sue dotazioni.

Soltanto personale qualificato dovrebbe prestare assistenza tecnica per il dispositivo oppure installare il dispositivo in un veicolo Un'installazione difettosa o una riparazione male eseguita può rivelarsi pericolosa e far decadere la garanzia. Eseguire controlli periodici per verificare che tutto l'impianto del dispositivo senza fili all'interno del proprio veicolo sia montato e funzioni regolarmente. Non tenere o trasportare liquidi infiammabili, gas o materiali esplosivi nello stesso contenitore del dispositivo, dei suoi componenti o dei suoi accessori. Si ricordi che l'air bag si gonfia con grande forza.

È vietato l'utilizzo del dispositivo su un aeromobile in volo. Spegnere il dispositivo prima di salire a bordo di un aereo. L'utilizzo di dispositivi senza fili e digitali in aereo può essere pericoloso per il funzionamento dell'aeromobile, disturbare la rete telefonica wireless e può essere illegale.

#### **Aree a rischio di esplosione**

Spegnere il dispositivo quando ci si trova in zone con un'atmosfera potenzialmente esplosiva. Attenersi a tutte le istruzioni indicate. Tra queste vi sono le aree in cui verrebbe normalmente richiesto di spegnere il motore del proprio veicolo. Eventuali scintille in tali aree possono provocare un'esplosione o un incendio causando seri danni fisici o perfino la morte Spegnere il dispositivo in prossimità dei distributori di carburante nelle stazioni di servizio. Attenersi strettamente a qualunque disposizione specifica nei depositi di carburante, nelle aree di immagazzinaggio e distribuzione di combustibili, negli stabilimenti chimici o in luoghi in cui sono in corso operazioni che prevedono l'uso di materiali esplosivi.

Le aree a rischio di esplosione sono spesso, ma non sempre, chiaramente indicate. Includono la zona di sottocoperta sulle imbarcazioni, strutture per trasporto o immagazzinaggio di sostanze chimiche e aree con aria satura di sostanze chimiche o particelle, come grani, polvere e polveri metalliche Rivolgersi ai

produttori di veicoli che usano gas liquidi di petrolio, cioè GPL (come il propano o butano) per sapere se questo dispositivo può essere utilizzato in sicurezza in prossimità di questo tipo di veicoli.

#### **Conformità ai requisiti EMF**

Koninklijke Philips Electronics N.V. produce e commercializza numerosi prodotti per il mercato consumer che, come tutti gli apparecchi elettronici, possono emettere e ricevere segnali elettromagnetici. Uno dei principali principi aziendali applicati da Philips prevede l'adozione di tutte le misure sanitarie e di sicurezza volte a rendere i propri prodotti conformi a tutte le regolamentazioni e a tutti gli standard EMF applicabili alla data di produzione dell'apparecchio. In base a tale principio, Philips sviluppa, produce e commercializza prodotti che non hanno effetti negativi sulla salute. Garantisce pertanto che i propri prodotti, se utilizzati nelle modalità previste, sono da ritenersi sicuri in base ai dati scientifici attualmente disponibili. Inoltre Philips collabora attivamente all'elaborazione degli standard internazionali EMF e di sicurezza ed è in grado di anticipare evoluzioni future degli stessi e di implementarle nei propri prodotti.

#### **Pulizia e disinfezione**

- • Scollegare il dispositivo prima della pulizia.
- • Per la pulizia del prodotto utilizzare un panno morbido, se necessario appena inumidito con acqua o sapone neutro diluito.
- • Per la pulizia del prodotto è possibile utilizzare prodotti per la disinfezione delle superfici in aree cliniche e su apparecchiature per la cura del paziente, quali salviette disinfettanti per le superfici.
- Non utilizzare sostanze chimiche aggressive o detergenti forti.
- • Non strofinare o colpire la superficie con qualsiasi oggetto duro, perché si potrebbe graffiare o danneggiare permanentemente la superficie.

#### **Smaltimento del prodotto**

- • Il prodotto da voi acquistato è costituito da materiali di alta qualità e da componenti che possono essere riciclati e riutilizzati.
- • Se il prodotto è contrassegnato dal simbolo riportato qui a fianco, significa che è conforme alla direttiva europea 2002/96/CE.

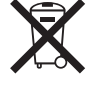

- • Consultare le normative locali per lo smaltimento di prodotti elettrici ed elettronici.
- • Agire in base a tali normative e non smaltire i vecchi prodotti come rifiuti domestici. Il corretto smaltimento dei vecchi prodotti evita potenziali conseguenze negative per l'ambiente e la salute dell'uomo.
- Le batterie (incluse quelle ricaricabili integrate) contengono sostanze inquinanti. Tutte le batterie devono essere smaltite nei relativi punti di raccolta.

# <span id="page-6-0"></span>2 SpeechMike Air

Congratulazioni per il vostro acquisto e benvenuti in Philips!

Per beneficiare appieno dell'assistenza Philips, visitare il nostro sito Web per informazioni di supporto quali: manuali di istruzioni, download del software, garanzia, ecc. all'indirizzo www.philips.com/dictation.

### **2.1 Contenuto della confezione**

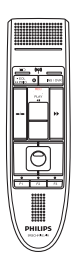

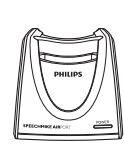

Microfono di dettatura

Base di connessione

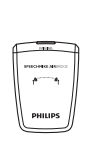

Modulo ricevitore

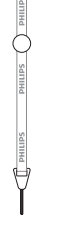

Cinturino per il collo

Spine di ricarica intercambiabili

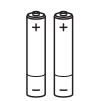

Batterie Custodia ricaricabili

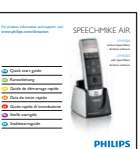

Adesivi colorati

Guida rapida di introduzione

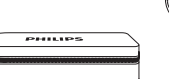

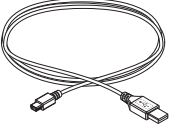

Cavo USB

CD-ROM contenente software e manuale di istruzioni

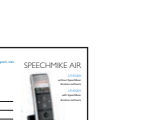

Alimentatore CA

**ITALIANO** ITALIANO

#### <span id="page-7-0"></span>**2.2.1 Microfono di dettatura**

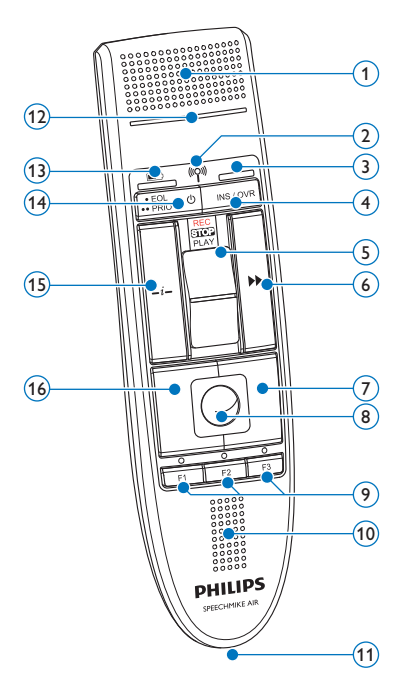

- Microfono
- $(2)$  Spia luminosa connessione  $\binom{1}{1}$  Wireless
- Indicatore luminoso di inserimento
- INS/OVR Tasto Inserisci/sovraregistra
- Selettore (registra, stop, riproduci, riavvolgi)
- $\rightarrow$  Tasto Avanti veloce
- Pulsante destro del mouse
- Trackball
- F1, F2, F3 Pulsanti funzione programmabili
- Altoparlante
- Connettore base di connessione
- Indicatore luminoso di registrazione

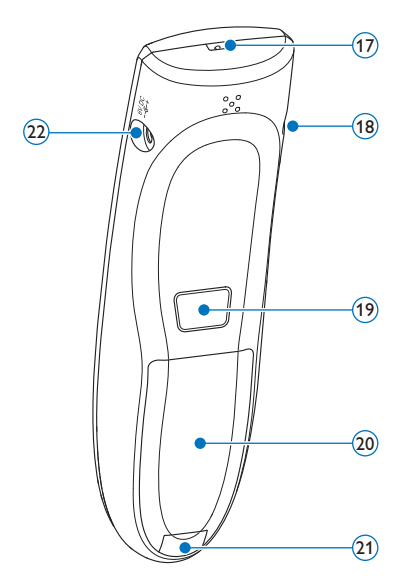

- $\boxed{13}$   $\boxed{)}$  Indicatore luminoso livello di carica batteria
- $(14)$   $\circ$  Accensione/spegnimento,  $\cdot$  EOL tasto finelettera, •• PRIO tasto priorità
- $(15) i -$  Tasto Istruzioni
- Pulsante sinistro del mouse
- Foro cinghia da polso
- Connettore cuffie
- Pulsante sinistro del mouse
- Vano batterie
- Pulsante di rilascio vano batterie
- Connettore alimentatore

#### <span id="page-8-0"></span>**2.2.2 Base di connessione**

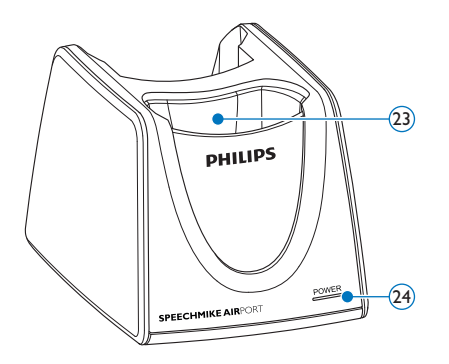

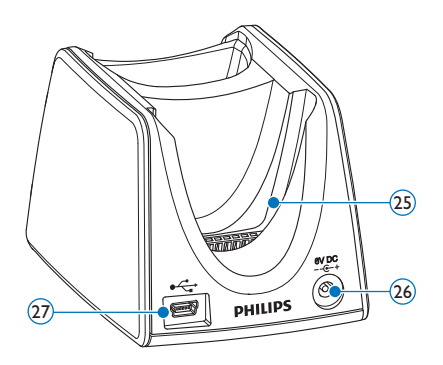

- Slot di connessione SpeechMike
- Indicatore luminoso di alimentazione
- Slot di connessione modulo di ricezione
- Connettore alimentatore
- $(27)$  Mini connettore USB

#### **2.2.3 Modulo ricevitore**

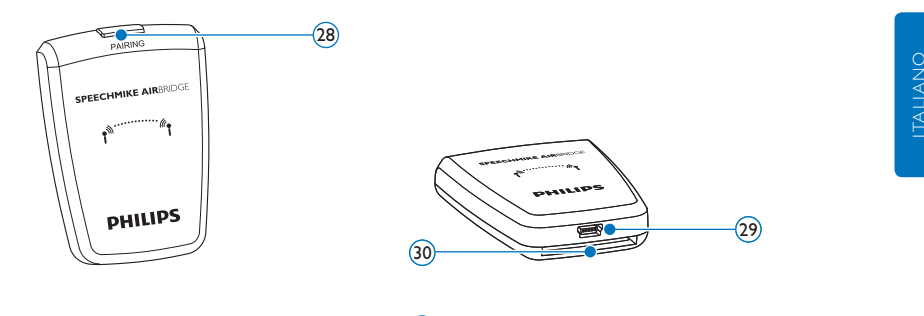

- Tasto di accoppiamento 29 Connettore USB
	- Connettore base di connessione

# <span id="page-9-0"></span>3 Introduzione

#### **3.1 Installazione del software**

La registrazione e la riproduzione di dettati con SpeechMike richiede l'installazione sul computer di un software di dettatura quale *Philips SpeechExec*. Quando si utilizza un software di terzi diverso da *Philips SpeechExec*, occorre installare il software del driver prima di collegare SpeechMike.

### C **Importante**

Per installare il software sono necessari i diritti di Amministratore. Per ulteriori informazioni, rivolgersi all'amministratore.

- **1** Accendere il computer.
- **2** Inserire il CD di installazione nell'unità CD-ROM. Il programma di installazione si avvia automaticamente. In caso contrario, aprire l'indice del CD in Windows Explorer e fare doppio clic sul file *autorun.exe*.
- **3** Fare clic sul pulsante Installa
- Seguire le istruzioni sullo schermo del programma di installazione.

#### **3.2 Collegamento della base di connessione**

1 L'alimentatore è fornito con quattro spine, una per la maggior parte dei paesi europei, una per il Regno Unito, una per gli Stati Uniti e in Canada e una per l'Australia. Prima di utilizzare l'alimentatore per la prima volta, selezionare la spina corretta per le prese a muro nel proprio paese e montarla su un adattatore di corrente.

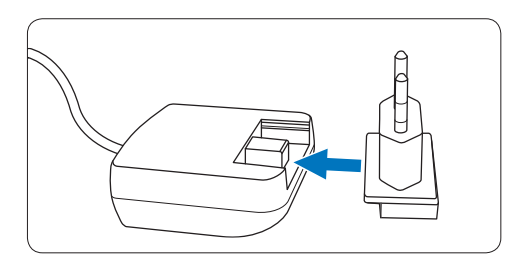

**2** Collegare l'alimentatore a una presa a muro e collegare il cavo dell'alimentatore al relativo connettore della base di connessione.

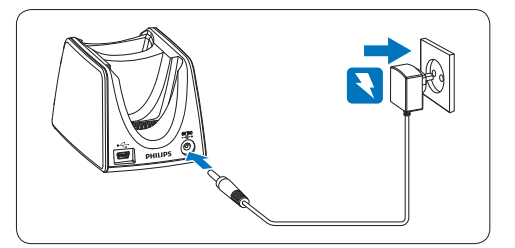

**3** Collegare il cavo USB alla porta USB del computer e al mini connettore USB della base di connessione.

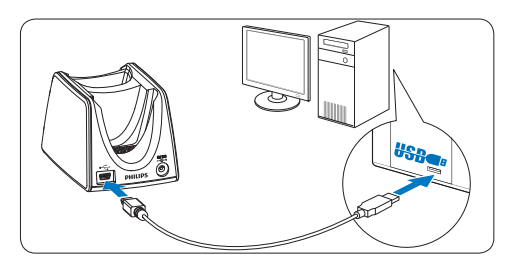

4 Inserire il modulo di ricezione nello slot corrispondente della base di connessione e premerlo saldamente finché non si blocca.

<span id="page-10-0"></span>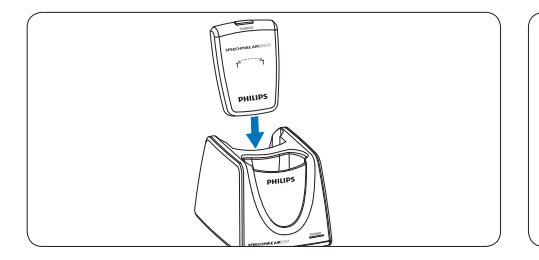

### **E** Suggerimento

Per gli utenti mobili, il modulo di ricezione può essere utilizzato senza base di connessione collegandolo direttamente al computer tramite il cavo USB.

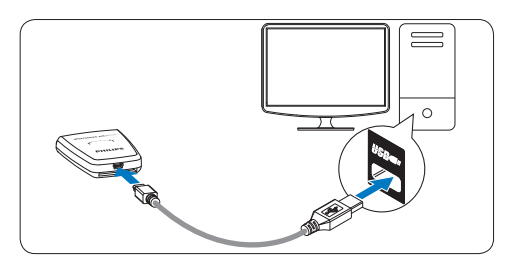

#### **3.3 Inserimento delle batterie**

SpeechMike funziona con batterie Philips ricaricabili LFH9154 o batterie alcaline AAA.

1 Premere il pulsante di rilascio del vano batterie e aprirlo.

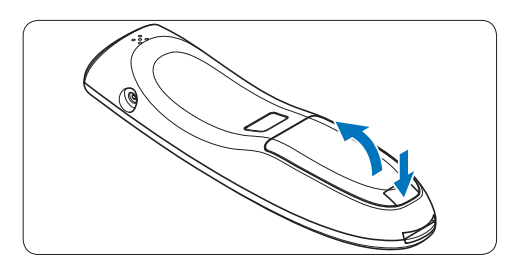

2 Posizionare le batterie rispettando la polarità, come indicato in figura, quindi chiudere il coperchio del vano batterie.

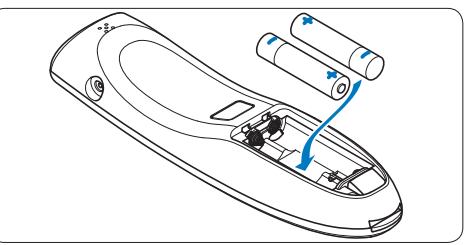

### D **Note**

- • Non usare insieme batterie di tipi e/o marche diversi.
- • Rimuovere le batterie se non si utilizza SpeechMike per un periodo di tempo prolungato. Eventuali perdite dalle batterie potrebbero danneggiare SpeechMike.
- • Prima di sostituire le batterie, arrestare la registrazione. La rimozione delle batterie durante la registrazione può causare una perdita di dati.

### **3.4 Caricamento delle batterie**

Le batterie Philips ricaricabili LFH9154 possono essere caricate in SpeechMike utilizzando la base di connessione insieme al cavo USB o all'alimentatore CA. È inoltre possibile caricare le batterie collegando direttamente l'alimentatore CA a SpeechMike. Un ciclo di ricarica completo dura circa due ore e mezza.

## B **Attenzione**

Utilizzare solo l'alimentatore originale. L'utilizzo di un altro alimentatore potrebbe danneggiare il dispositivo.

### D **Note**

- • Non è possibile caricare batterie diverse da quelle Philips LFH9154 in dotazione.
- • Caricare completamente le batterie prima di utilizzare il prodotto per la prima volta.

#### <span id="page-11-0"></span>**3.4.1 Caricamento tramite base di connessione e alimentatore CA**

Le batterie Philips ricaricabili LFH9154 possono essere caricate in SpeechMike utilizzando la base di connessione insieme all'alimentatore CA.

- **1** Accertarsi che l'alimentatore CA sia collegato alla base di connessione (vedere il capitolo 3.2 per ulteriori informazioni).
- **2** Inserire SpeechMike nello slot di connessione della base di connessione e premerlo saldamente finché non si blocca.
	- *• L'indicatore di carica del livello della batteria lampeggia in arancione durante la carica.*
	- *• L'indicatore di carica del livello della batteria rimane verde quando la carica è completa.*

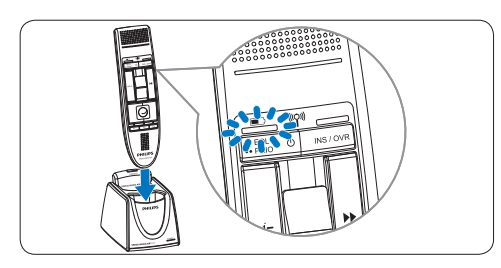

#### **3.4.2 Caricamento tramite base di connessione e cavo USB**

Le batterie Philips ricaricabili LFH9154 possono essere caricate in SpeechMike utilizzando la base di connessione insieme al cavo USB.

- 1 Accertarsi che la base di connessione sia collegata al computer tramite cavo USB (vedere il capitolo 3.2 per ulteriori informazioni).
- 2 Inserire SpeechMike nello slot di connessione della base di connessione e premerlo saldamente finché non si blocca.
	- *• L'indicatore di carica del livello della batteria lampeggia in arancione durante la carica.*
	- *• L'indicatore di carica del livello della batteria rimane verde quando la carica è completa.*

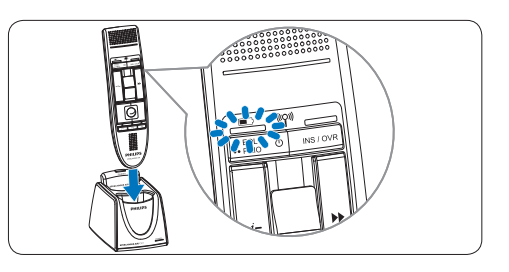

# D **Note**

- • Il computer deve essere acceso durante la carica delle batterie con il cavo USB.
- Se la porta USB del computer non fornisce un'alimentazione sufficiente, utilizzare l'alimentatore CA.

#### **3.4.3 Caricamento diretto tramite SpeechMike**

Le batterie Philips ricaricabili LFH9154 possono essere caricate in SpeechMike collegando direttamente l'alimentatore CA a SpeechMike.

1 Collegare il caricatore a una presa a muro e collegare il cavo del caricatore al relativo connettore di SpeechMike.

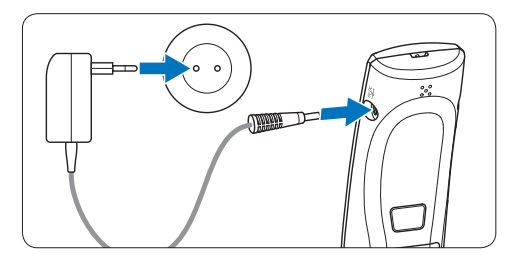

#### **3.5 Informazioni sul livello di carica della batteria**

Subito dopo aver acceso SpeechMike o quando SpeechMike è posizionato nella base di connessione, l'indicatore luminoso del livello di carica della batterie indicherà lo stato della batteria.

<span id="page-12-0"></span>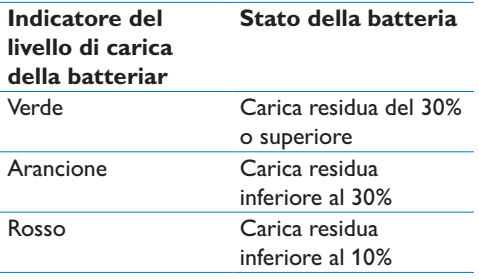

L'indicatore del livello di carica della batteria lampeggerà continuamente in rosso quando restano circa 30 secondi di tempo di registrazione.

#### **3.6 Accensione/spegnimento di SpeechMike**

**1** Per accendere SpeechMike, premere e tenere premuto  $\Phi$  Accensione/spegnimento per circa 5 secondi. L'indicatore della batteria si accenderà.

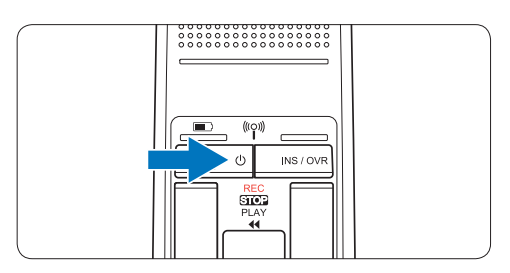

- 2 Una volta acceso, SpeechMike si riconnetterà automaticamente alla base di connessione.
	- *• L'indicatore di connessione wireless su SpeechMike lampeggia in blu mentre viene stabilita la connessione.*
	- *• Se la connessione riesce, l'indicatore blu si accende permanentemente.*
	- *• Se la connessione wireless automatica non riesce, configurare manualmente la connessione (vedere sotto).*
- 3 Per spegnere SpeechMike, premere e tenere premuto  $\Phi$  Accensione/spegnimento per circa 5 secondi. SpeechMike emette un

segnale acustico e l'indicatore della batteria diventerà rosso per poco.

#### **3.7 Configurazione manuale della connessione wireless**

SpeechMike e il modulo di ricezione sono accoppiati per impostazione predefinita e generalmente non devono essere collegati manualmente. Se la connessione wireless automatica non riesce o per accoppiare SpeechMike a un altro modulo di ricezione, configurare la connessione manualmente.

#### **3.7.1 Configurazione manuale della connessione wireless tramite la base di connessione**

- 1 Accertarsi che il modulo di ricezione sia inserito nella base di connessione.
- 2 Accendere SpeechMike e inserirlo nello slot di connessione della base di connessione, quindi premerlo saldamente finché non si blocca.
- <sup>3</sup> Premere e tenere premuto il tasto di accoppiamento [PAIRING] sul modulo di ricezione per 3 secondi.
	- *• Il modulo di ricezione entra in modalità di accoppiamento e il tasto di accoppiamento inizia a lampeggiare rapidamente in blu.*
	- *• Se la connessione riesce, l'indicatore di connessione wireless su SpeechMike e il tasto di accoppiamento sul modulo di ricezione rimangono blu permanentemente.*

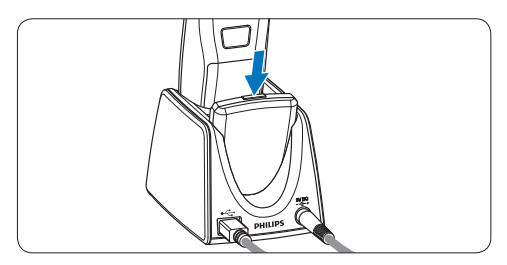

#### <span id="page-13-0"></span>**3.7.2 Configurazione manuale della connessione wireless tramite il modulo di ricezione**

Se si utilizza il modulo di ricezione senza base di connessione, seguire questi punti per configurare manualmente la connessione wireless.

- 1 Accertarsi che il modulo di ricezione sia collegato al computer con il cavo USB e che il computer sia acceso.
- **2** Premere e tenere premuto il tasto di accoppiamento [PAIRING] sul modulo di ricezione per 3 secondi.

*Il modulo di ricezione entra in modalità di accoppiamento e il tasto di accoppiamento inizia a lampeggiare rapidamente in blu.*

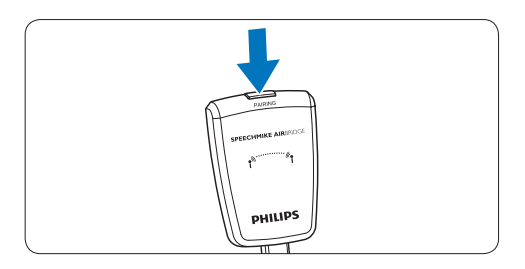

**3** Accendere SpeechMike e premere contemporaneamente i pulsanti di funzione F1 e F3 per 1 secondo.

*Se la connessione riesce, l'indicatore di connessione wireless su SpeechMike e il tasto di accoppiamento sul modulo di ricezione rimangono blu permanentemente.*

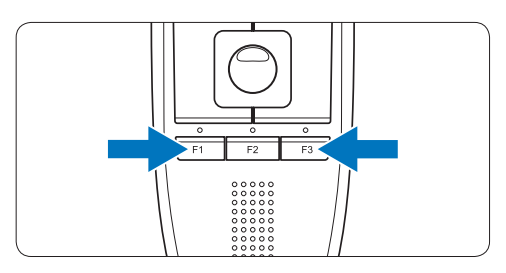

#### **3.8 Informazioni sulla connettività wireless**

SpeechMike utilizza la tecnologia wireless per eseguire una connessione tra il microfono di dettatura e la base di connessione.

Una connessione wireless non richiede la vicinanza del microfono di dettatura e della base di connessione, ma la distanza massima tra i dispositivi è 10 metri. Più vicini tra loro sono i dispositivi e migliori saranno le prestazioni. La gamma operativa ottimale è illustrata in grigio scuro nella figura. La connessione è soggetta a interferenze causate da distanza e ostacoli (indicati in grigio chiaro) o da altri dispositivi elettronici.

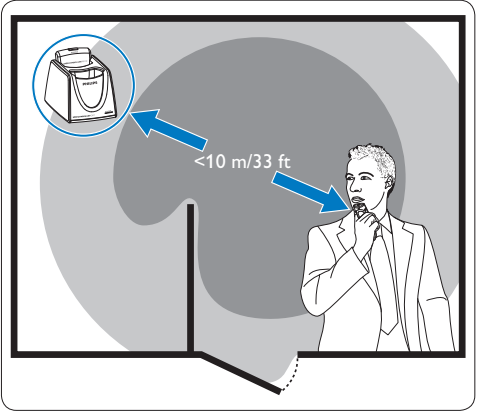

Se si esce dall'area di ricezione della base di connessione, un avviso a vibrazione notifica la possibile instabilità della connessione wireless tra la base di connessione e il microfono di dettatura. Il microfono di dettatura emette un segnale acustico quando la connessione wireless viene interrotta.

<span id="page-14-0"></span>**3.9 Modalità di risparmio energetico**

Se non si utilizza SpeechMike per più di due ore, l'apparecchio si spegnerà automaticamente per risparmiare la batteria. Accendere l'unità premendo  $\Phi$  Accensione/spegnimento finché non si accende l'indicatore della batteria.

#### **3.10 Posizionamento di SpeechMike**

1 Premere brevemente il tasto di accoppiamento [PAIRING] sul modulo di ricezione.

*SpeechMike collegato a questo modulo di ricezione emetterà un segnale acustico.*

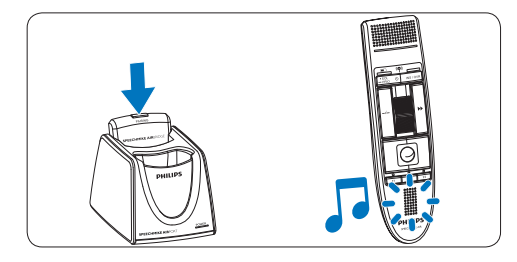

**3.11 Collegamento del cinturino per il collo**

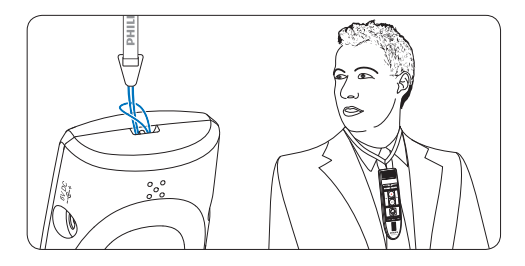

# <span id="page-15-0"></span>4 Utilizzo di SpeechMike Air

Questo capitolo descrive come utilizzare SpeechMike con il il software di dettatura *Philips SpeechExec*. Se si utilizza SpeechMike con un software di terzi diverso da *Philips SpeechExec*, alcune funzionalità potrebbero essere assenti o funzionare in modo diverso. Per informazioni dettagliate, fare riferimento alla documentazione in dotazione con il software.

#### **4.1 Creazione di una registrazione**

- 1 La base di connessione o il modulo di ricezione devono essere collegati al computer con il cavo USB e il selettore deve essere in posizione STOP.
- 2 Avviare il software di dettatura SpeechExec.
- **3** Spostare il selettore in posizione REC per creare una nuova registrazione e iniziare a parlare.
	- *• Viene visualizzata la finestra del registratore.*
	- *• L'indicatore luminoso di registrazione si accende in rosso (in modalità sovraregistra) o in verde (in modalità inserisci).*
- 4 Per arrestare la registrazione, spostare il selettore in posizione STOP
- 5 Premere il tasto •EOL/••PRIO per contrassegnare la registrazione come terminata.
	- *• Il file di dettatura viene spostato nella cartella Finished dictations (Dettati terminati).*
	- *• La finestra del registratore si chiude e viene visualizzata la finestra della lista lavori.*
- 6 Per assegnare lo stato di priorità alla registrazione, premere nuovamente il tasto •EOL/••PRIO entro mezzo secondo.

#### D **Nota**

- • Per risultati ottimali, parlare chiaramente e tenere il microfono a circa 10 – 15 cm dalla bocca.
- • La distanza massima tra la base di connessione e il microfono di dettatura è 10 metri. Se

si esce dall'area di ricezione della base di connessione, un avviso a vibrazione notifica la possibile instabilità della connessione wireless tra la base di connessione e il microfono di dettatura. Rientrare nell'area di ricezione della base di connessione. Quando si interrompe la connessione wireless, il microfono di dettatura emette un segnale acustico e il software di dettatura arresta la registrazione. Vedere *Informazioni sulla connettività wireless* a pagina 94 per ulteriori informazioni sulla connettività wireless.

# <span id="page-16-0"></span>5 Funzionalità aggiuntive di SpeechMike Air

#### **5.1 Personalizzazione di SpeechMike**

Utilizzare il software *Device Control Center* per personalizzare SpeechMike in base alle singole esigenze dell'utente.

Il software consente di assegnare diverse funzioni a ogni tasto, abilitare o disabilitare alcune funzionalità, nonché avviare e controllare le applicazioni con SpeechMike.

#### **5.1.1 Personalizzazione dei pulsanti e delle impostazioni di SpeechMike**

- 1 Accertarsi che la base di connessione sia collegata al computer con il cavo USB e che la connessione wireless al microfono di dettatura sia attiva.
- 2 Se è stata selezionata l'opzione per l'avvio automatico di *Device Control Center* durante l'installazione, aprire il programma facendo clic sull'icona **di** nell'area di notifica della barra delle applicazioni di Windows. Per avviare il programma manualmente, aprire il menu Avvio di Windows e selezionare Tutti i programmi > Philips Speech Control > Philips Device Control Center.

*Le impostazioni correnti vengono scaricate automaticamente dallo SpeechMike collegato.*

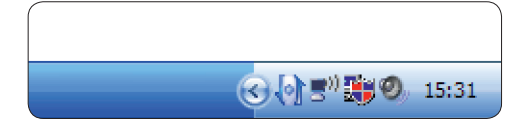

3 Nella scheda *Device (Dispositivo)*, configurare le impostazioni del dispositivo e selezionare la funzione da assegnare a ogni tasto.

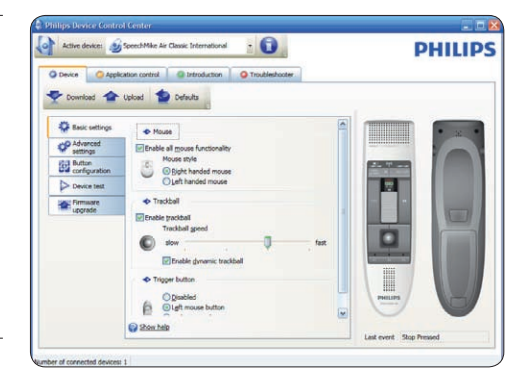

4 Fare clic sul pulsante Upload (Carica) per salvare le nuove impostazioni.

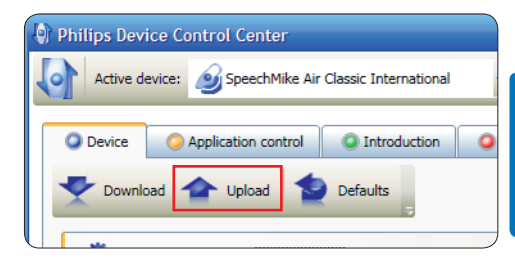

#### D **Nota**

- • Non è possibile modificare le impostazioni quando il livello di carica della batteria di SpeechMike è inferiore al 10% (quando l'indicatore del livello di carica della batteria è rosso). Caricare il microfono di dettatura prima di modificare le impostazioni.
- È possibile ripristinare la configurazione predefinita di SpeechMike facendo cic sul pulsante Defaults (Impostazioni predefinite). Fare clic sul pulsante Upload (Carica) per salvare le impostazioni predefinite.

#### E **Suggerimento**

Per provare le impostazioni e le funzioni dei pulsanti, utilizzare la sezione *Device test (Test dispositivo)* della scheda *Device (Dispositivo)*.

#### <span id="page-17-0"></span>**5.1.2 Utilizzo dei collegamenti delle applicazioni**

Il software *Device Control Center* consente di avviare e controllare altre applicazioni con i tasti su SpeechMike.

Il software *Device Control Center* include profili preinstallati per predisporre SpeechMike al funzionamento immediato con il software di riconoscimento vocale Dragon NaturallySpeaking e Microsoft Powerpoint. È possibile programmare ulteriori profili per altre applicazioni.

1 Se è stata selezionata l'opzione per l'avvio automatico di *Device Control Center* durante l'installazione, l'icona dell'applicazione viene visualizzata nell'area di notifica della barra delle applicazioni di Windows. Per avviare il programma manualmente, aprire il menu Avvio di Windows e selezionare Tutti i programmi > Philips Speech Control > Philips Device Control Center.

2 Fare clic con il pulsante destro del mouse sull'icona dell'applicazione **in all'area** di notifica della barra delle applicazioni di Windows e verificare che sia abilitato "Acitvate application control" (Attiva controllo applicazione). Se l'opzione è disabilitata, le impostazioni e i pulsanti configurati non funzioneranno per alcuna delle applicazioni target.

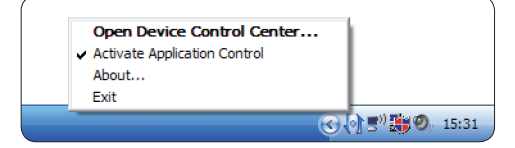

# D **Nota**

Uscire dal *software Philips SpeechExec* quando si utilizzano i collegamenti delle applicazioni per evitare la registrazione accidentale quando si controllano altre applicazioni.

#### **Profilo predefinito**

Il profilo predefinito viene applicato automaticamente quando non sono evidenziati profili assegnati a un'applicazione. Questo profilo viene impostato per controllare Dragon NaturallySpeaking con SpeechMike. Vengono definite le seguenti impostazioni:

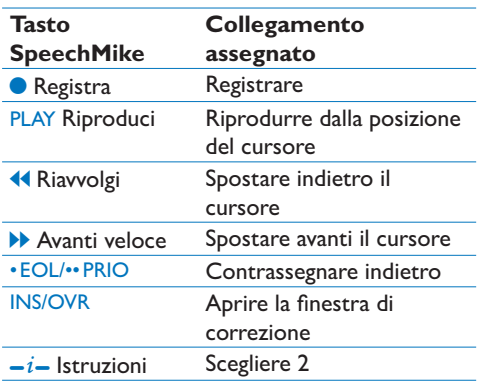

#### **Profilo Powerpoint**

Utilizzare questo profilo per controllare le presentazioni Powerpoint con SpeechMike. Vengono definite le seguenti impostazioni:

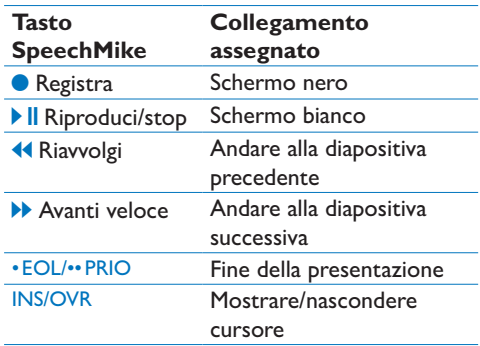

## D **Nota**

Philips non può garantire il corretto funzionamento di tutti i tasti di scelta rapida assegnati, perché possono variare in base alla versione e alla lingua.

#### **Programmazione di un profilo personalizzato**

It is possible to program shortcuts for other applications to control application functions with the keys of the SpeechMike. to start and control other applications with the keys on the SpeechMike.

- 1 Accertarsi che la base di connessione sia collegata al computer con il cavo USB e che la connessione wireless al microfono di dettatura sia attiva.
- 2 Se è stata selezionata l'opzione per l'avvio automatico di *Device Control Center* durante l'installazione, aprire il programma facendo clic sull'icona **di** nell'area di notifica della barra delle applicazioni di Windows. Per avviare il programma manualmente, aprire il menu Avvio di Windows e selezionare Tutti i programmi > Philips Speech Control > Philips Device Control Center.

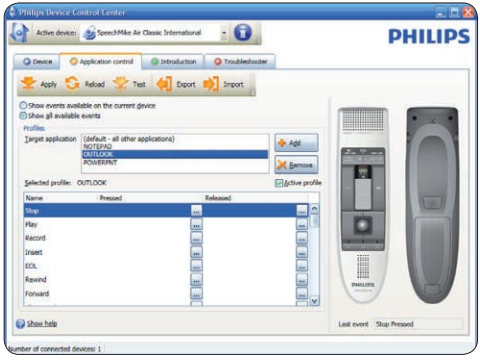

- 3 Nella scheda *Application control (Controllo applicazione*), fare clic sul pulsante **P** Add per creare un nuovo profilo.
- 4 Sfogliare e selezionare l'eseguibile dell'applicazione, quindi fare clic su OPEN (Apri).

*Verrò aggiunto un profilo per l'applicazione selezionata nella lista dei profili.* 

#### D **Nota**

Uscire dall'applicazione target durante la configurazione. Aprire l'applicazione dopo aver salvato le impostazioni di

configurazione del dispositivo.

5 Selezionare un pulsante dalla colonna dei pulsanti e fare clic sull'icona <sub>per</sub> assegnare un collegamento. È possibile assegnare diversi collegamenti quando si preme e si rilascia un pulsante. *Viene visualizzata la finestra di modifica dei collegamenti.*

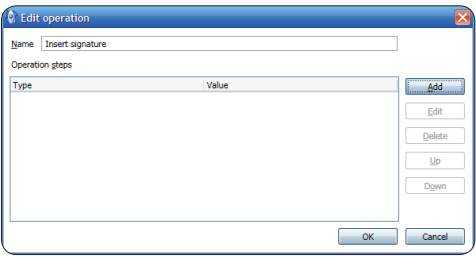

- Immettere il nome per il collegamento e fare clic sul pulsante Add (Aggiungi) per aggiungere un'operazione al collegamento. Sono disponibili le opzioni seguenti:
	- • Tasto di scelta: assegnare un tasto di scelta rapida
	- • Testo: immettere il testo da inserire quando si preme un tasto su SpeechMike
	- • Avviare un'applicazione premendo un tasto su SpeechMike
	- • Pulsante del mouse
	- Comando Dragon NaturallySpeaking
	- • Ritardo

# 0) Operation step edito Select the operation type:

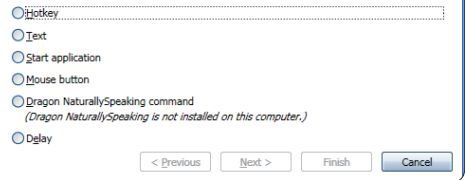

- **7** È possibile aggiungere un'operazione o una sequenza di operazioni per ogni collegamento.
- 8 Fare clic sul pulsante Apply (Applica) per salvare le nuove impostazioni.

# <span id="page-19-0"></span>D **Nota**

Non è possibile utilizzare il *Device Control Center* per programmare i collegamenti delle applicazioni per il software *Philips SpeechExec*. I collegamenti per *Philips SpeechExec* possono essere configurati nel menu *General settings (Impostazioni generali)* di *SpeechExec*. Consultare la guida dell'applicazione *SpeechExec* per ulteriori informazioni.

## **e3** Suggerimento

Le impostazioni di configurazione per il controllo dell'applicazione possono essere salvate in file e importate successivamente per applicare le stesse impostazioni a diversi dispositivi.

#### **5.1.3 Aggiornamento del firmware**

Lo SpeechMike è controllato da un programma interno chiamato firmware. Le versioni più recenti del firmware potrebbero essere state rilasciate dopo l'acquisto dello SpeechMike.

- 1 Scaricare l'aggiornamento del firmware per il proprio modello di SpeechMike da www.philips.com/dictation.
- 2 Accertarsi che la base di connessione sia collegata a una presa a muro con l'alimentatore CA e al computer con il cavo USB. Il microfono di dettatura deve essere nello slot di connessione della base di connessione.
- <sup>3</sup> Se è stata selezionata l'opzione per l'avvio automatico di *Device Control Center* durante l'installazione, aprire il programma facendo clic sull'icona **nell'area di notifica della** barra delle applicazioni di Windows. Per avviare il programma manualmente, aprire il menu Avvio di Windows e selezionare Tutti i programmi > Philips Speech Control > Philips Device Control Center.
- 4 Nella scheda *Device* (Dispositivo), fare clic su Firmware update (Aggiornamento del firmware).
- 5 Fare clic sul pulsante Import (Importa) e selezionare la cartella con i file del firmware

da importare.

- 6 Per installare il nuovo firmware, fare clic sul pulsante Upgrade (Aggiorna).
	- *• L'aggiornamento del firmware dura circa 30 secondi.*
	- *• Durante l'aggiornamento del firmware, gli indicatori luminosi di SpeechMike sono lampeggianti.*
	- *• Al termine dell'aggiornamento del firmware, si accenderà l'indicatore verde della batteria.*

### B **Attenzione**

Non rimuovere il microfono di dettatura dalla base di connessione durante l'aggiornamento del firmware, perché si potrebbe danneggiare il prodotto.

#### **5.2 Registrazione con una cuffia o un microfono esterno**

Collegare a SpeechMike una cuffia o un microfono esterno compatibile. Il microfono interno è spento quando si collega un microfono esterno.

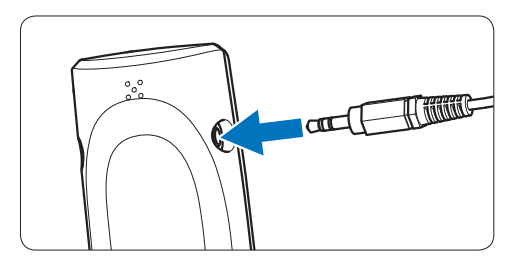

# <span id="page-20-0"></span>6 Specifiche tecniche

#### **Connettività**

- • Connessione wireless con raggio operativo fino a 10 metri
- USB: Mini-USB 2.0
- $\cdot$  CC in: 6 V
- • Cuffia: 3,5 mm

#### **Microfono**

- • Tipo di microfono: microfono a elettrocondensatore
- • Cartuccia microfono: 10 mm
- • Caratteristica: unidirezionale
- • Risposta in frequenza: 100 7500 Hz
- Sensibilità microfono: -37 dB @ 1 kHz
- Rapporto segnale/rumore: > 70 dBA

#### **Altoparlante**

- • Altoparlante dinamico rotondo incorporato da 30 mm
- Risposta in frequenza acustica: 300 7500 Hz
- • Potenza d'uscita: > 200 mW

#### **Specifiche**

- Dimensioni del prodotto  $(L \times P \times A)$ :  $45 \times 165 \times 30$  mm
- • Peso: 125 g (batterie incluse)

#### **Requisiti di sistema**

- Pentium III, 500 MHz e 512 MB RAM; Consigliato: Pentium IV o simile, 1 GHz e 1 GB RAM
- • 100 MB di spazio libero su disco per SpeechExec, 250 MB per Microsoft .NET Framework
- Una porta USB libera
- • Velocità di trasferimento minima per LAN: 100 Mbit/s
- • Windows Vista (con Service Pack 1), Windows XP (con Service Pack 3)

#### **Alimentazione**

- • Tipo di batteria: due batterie ricaricabili Philips AAA Ni-MH (LFH9154) o due batterie AAA (LR03 o R03)
- • Alimentatore: 6 V CC / 850 mA
- Fino a 7 ore di registrazione (con le batterie ricaricabili Philips LFH9154)
- Durata tipica di una carica completa: 2,5 ore

#### **Specifiche ambientali**

- Conforme a 2002/95/EC (RoHS)
- • Prodotto saldato privo di piombo

#### **Condizioni di funzionamento**

- Temperatura:  $5^\circ 45^\circ C$
- • Umidità: 10 % 90 %

#### **Accessori opzionali**

- • Cuffia antirumore Philips LFH3090
- • Philips SpeechMike Air base di connessione LFH3050
- • Batterie ricaricabili Philips AAA Ni-MH LFH9154
- • Alimentatore CA Philips LFH9146

# <span id="page-21-0"></span>7 Domande frequenti

#### **Il sistema operativo non risponde più dopo il riavvio**

L'utilizzo di Philips SpeechMike con alcuni hub USB può causare l'interruzione della risposta del sistema operativo al riavvio del computer. Scollegare lo SpeechMike prima di avviare il PC e ricollegarlo in seguito. Si consiglia di sostituire l'hub USB o di collegare lo SpeechMike direttamente alla porta USB del computer.

#### **Lo SpeechMike è completamente senza funzioni**

Alcuni fornitori di computer limitano la potenza in uscita delle porte USB a 100 mA. Queste porte potrebbero non fornire una potenza sufficiente per il funzionamento corretto dello SpeechMike.

Utilizzare l'alimentatore CA. Collegare lo SpeechMike tramite un hub autoalimentato.

#### **Lo SpeechMike non risponde ai comandi immessi**

La connessione wireless alla base di connessione potrebbe essere interrotta.

Controllare la connessione wireless.

Avviare il processo di accoppiamento come descritto in questo manuale di istruzioni.

#### **Il microfono di dettatura non si accende**

La batteria è molto scarica. Caricare il microfono di dettatura.

#### **Il microfono di dettatura non si collega alla base di connessione**

Occorre ripristinare gli accoppiamenti o il microfono di dettatura è stato precedentemente accoppiato con un'altra base di connessione. Avviare il processo di accoppiamento come descritto in questo manuale di istruzioni.

#### **Lo SpeechMike è collegato al computer ma l'audio proviene solo dall'altoparlante del computer**

Windows XP è in grado di supportare solo una periferica di riproduzione alla volta e potrebbe richiedere l'impostazione della periferica di riproduzione su "SpeechMike Air" se è stato abilitato un altro dispositivo dopo l'installazione di SpeechMike.

- • Impostare tramite Avvio > Impostazioni > Pannello di controllo > Audio e periferiche audio > Audio (scheda)
- • Oppure fare clic con il pulsante destro del mouse sull'icona dell'altoparlante se è nella barra degli strumenti e selezionare Regola proprietà audio

Windows Vista è in grado si supportare più di una periferica di riproduzione alla volta, ma se si disabilita il dispositivo per la riproduzione sarà disabilitato anche per la registrazione. Potrebbe essere necessario fare clic con il pulsante destro del mouse e selezionare "Mostra periferiche disabilitate" per modificare l'impostazione.

- • Impostare tramite Avvio > Pannello di controllo > Audio> Riproduzione (scheda)
- • Oppure fare clic con il pulsante destro del mouse sull'icona dell'altoparlante se è nella barra degli strumenti e selezionare dispositivi di riproduzione

#### **Federal Communications Commission Notice**

This equipment has been tested and found to comply with the limits for a Class B digital device, pursuant to part 15 of the FCC Rules. These limits are designed to provide reasonable protection against harmful interference in a residential installation. This equipment generates, uses, and can radiate radio frequency energy and, if not installed and used in accordance with the instructions, may cause harmful interference to radio communications. However, there is no guarantee that interference will not occur in a particular installation. If this equipment does cause harmful interference to radio or television reception, which can be determined by turning the equipment off and on, the user is encouraged to try to correct the interference by one or more of the following measures:

- • Reorient or relocate the receiving antenna.
- • Increase the separation between the equipment and the receiver.
- • Connect the equipment into an outlet on a circuit different from that to which the receiver is connected.
- • Consult the dealer or an experienced radio or television technician for help.

#### **Modifications**

The FCC requires the user to be notified that any changes or modifications made to this device that are not expressly approved by Philips may void the user's authority to operate the equipment.

#### **Cables**

Connections to this device must be made with shielded cables with metallic RFI/EMI connector hoods to maintain compliance with FCC Rules and Regulations.

#### **Canadian notice**

This Class B digital apparatus meets all requirements of the Canadian Interference-Causing Equipment Regulations.

#### **Avis Canadien**

Cet appareil numérique de la classe B respecte toutes les exigences du Règlement sur le matériel brouilleur du Canada.

#### **Declaration of Conformity**

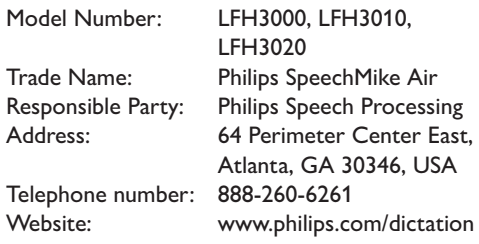

#### LFH3000, LFH3010, LFH3020

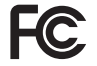

FC Tested to comply with

FOR HOME OR OFFICE USE

This device complies with Part 15 of the FCC Rules. Operation is subject to the following two conditions: 1) This device may not cause harmful interference. 2)This device must accept any interference received, including interference that may cause undesired operation.

#### **CE Declaration of Conformity**

Philips confirms that the product corresponds to the relevant guidelines of the European Union.

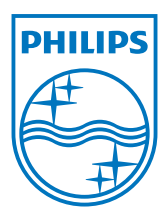

Discover the comprehensive range of professional dictation products from Philips www.philips.com/dictation

Specifications are subject to change without notice.

Trademarks are the property of Royal Philips Electronics or their respective owners.

© 2009 Royal Philips Electronics. All rights reserved.

Document Version 1.0, 20/10/2009.